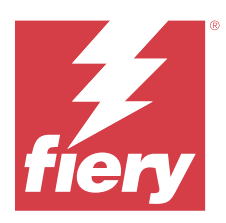

# Fiery ColorGuard Release-Informationen

Dieses Dokument enthält wichtige Informationen zu den Fiery ColorGuard Releases. Stellen Sie dieses Dokument allen Anwendern zur Verfügung.

Mit Fiery ColorGuard, einer Anwendung innerhalb der Suite von Anwendungen und Diensten Fiery IQ (iq.fiery.com), erstellen Sie Plantafeln für die Farbprüfung, die Bediener automatisch auffordern, zu einem bestimmten Zeitpunkt bestimmte Systeme zu überprüfen. Bediener können die Farbe schnell und einfach überprüfen und die Ergebnisse werden automatisch für die Überprüfung durch den Produktionsleiter hochgeladen. Sie können die Details der einzelnen Prüfungen, den Vergleich mehrerer Geräte, die Prüfungstrends im Zeitverlauf überprüfen, um sicherzustellen, dass Ihre Fiery Driven Geräte eine konsistente Farbqualität bieten. Fiery ColorGuard bietet auch Nachkalibrierungen auf Anforderung und geplante Nachkalibrierungen, um Ergebnisse, die als erfolglos eingestuft wurden, möglicherweise in erfolgreich umzuwandeln.

Fiery ColorGuard besteht aus folgenden Komponenten:

- **•** Web-Anwendung Fiery ColorGuard auf <https://iq.fiery.com/colorguard/>.
- **•** Die Anwendung Fiery ColorGuard Client ist in die Fiery Command WorkStation Version 7.0 und höher integriert. Laden Sie die Anwendung Fiery ColorGuard Desktop für die Fiery Command WorkStation Version 6.8 auf<https://iq.fiery.com/colorguard/>herunter und installieren Sie sie auf Ihrem Computer.

**Hinweis:** Die Website Fiery ColorGuard wird regelmäßig aktualisiert. Diese Release-Informationen umfassen alle Versionen von Fiery ColorGuard.

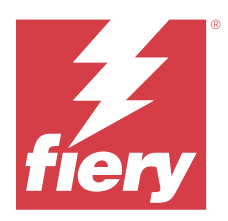

# Fiery ColorGuard Release März 2024

# Systemvoraussetzungen

Fiery ColorGuard besteht aus einer Web-Anwendung auf<https://iq.fiery.com/colorguard> und der Anwendung Fiery ColorGuard Client.

Die Web-Anwendung ColorGuard auf<https://iq.fiery.com/colorguard> unterstützt die folgenden Browser:

- **•** Google Chrome
- **•** Microsoft Edge
- **•** Mozilla Firefox
- **•** Safari 11 oder höher

Die Anwendung ColorGuard Client unterstützt die folgenden 64-Bit-Betriebssysteme:

- **•** Mac OS X 10.15 oder höher
- **•** Microsoft Windows 10 oder höher

# Neuerungen in diesem Release

Diese Version von Fiery ColorGuard hat die folgenden neuen Funktionen und Verbesserungen:

Fiery ColorGuard

- **•** Fiery ColorGuard ist jetzt mit Fiery Impress kompatibel.
- **•** Garantieren Sie eine konsistente Wiedergabe von Spot-Farben über alle Druckauflagen hinweg und stellen Sie mit Spot-Farbprüfungen eine langfristige Zuverlässigkeit sicher.
	- **•** Führen Sie in Fiery Spot Pro eine Spot-Farbprüfung für die ausgewählte Spot-Farbgruppe durch und zeigen Sie die Ergebnisse im Fiery Bericht zu Spot-Farben an.
	- Starten Sie Prüfungspläne für Spot-Farben, indem Sie im Fenster "Fiery Bericht zu Spot-Farben" auf "Zeitplan erstellen" klicken.
	- **•** Sie können die Prüfungspläne für Spot-Farben in Fiery ColorGuard erstellen und ausführen und die Ergebnisse in Fiery Verify überprüfen, um in regelmäßigen Abständen eine konsistente Spot-Farbausgabe sicherzustellen.
	- **•** Wählen Sie aus den Standard-Zieltoleranzen für Spot-Farben oder passen Sie sie nach Bedarf an.
	- **•** Legen Sie den Prüfungsplan für alle Spot-Farben innerhalb der ausgewählten Gruppe fest.

Fiery Verify

- **•** Unterstützung für das Standardverzeichnis zum Laden einer Referenzdatei. Das Standardverzeichnis enthält auch die zuvor geladenen Referenzdateien.
- **•** Anwender können den Speicherort anzeigen, an dem die Messmuster zur Verwendung als Farbreferenz gespeichert werden.
- **•** Hinzufügen von CMYK+-Farbnamen für Referenz- und Messmusterdaten im Fiery Verify Ergebnisfenster und Fiery Verify Bericht.

## Behobene Probleme

## **Anwendung Fiery ColorGuard Desktop/Client**

#### **Die Überprüfung erfolgt zweimal**

Der Prüfungs-Scanplan wird nach einer erfolgreichen Prüfung für einige Konica Minolta Drucker mit einem IQ-501- Gerät neu gestartet.

#### **Falsche Fehlermeldung aufgrund ungültiger Vorgabeeinstellungen für die Auftragseigenschaften**

Wenn Sie einen Zeitplan mit automatischer Prüfung erstellt haben, der in der Web-Anwendung Fiery ColorGuard ausgewählt wurde, und der Zeitplan bestimmte Vorgabeeinstellungen für die **Auftragseigenschaften** enthielt, wurde in der Fiery ColorGuard Desktop-Anwendung die Meldung angezeigt, dass die Verbindung zum Inline-Messgerät während der automatischen Prüfung fehlgeschlagen ist.

#### **Der Auftrag wurde nicht im angegebenen Nebenfach gedruckt**

Wenn Sie einen Prüfungsplan mit einem ILS-Workflow für einen Auftrag mit einer definierten Vorgabe ausgeführt haben, wurde der Auftrag nicht im angegebenen Nebenfach gedruckt.

## Bekannte Problemsituationen

### **Web-Anwendung Fiery ColorGuard**

#### **Doppelte Verifizierungsvorgaben**

Wenn Sie Fiery Verify aus der Fiery Color Profiler Suite geöffnet haben, während Sie bei der Desktop-Anwendung Fiery ColorGuard angemeldet waren, wurden in der Liste der **Verifizierungsvorgaben** duplizierte Verifizierungsvorgaben angezeigt.

#### **Prüfungstrend – Mittleres Delta E wird leer angezeigt**

Wenn Sie einen Zeitraum in **Verlauf und Trends** auswählen, werden die Daten für die **Prüfungstrends – Mittleres Delta E** nicht angezeigt.

#### **Verzögerung bei der Anzeige des Gerätenamens**

Wenn Sie **Zeitplanung erstellen** wählen, wird der Gerätename in den Optionen für den Überprüfungs- und Kalibrierungszeitplan mit einer Verzögerung angezeigt.

#### **Die Verifizierungsergebnisse zeigen das Tortendiagramm nicht an**

Wenn Sie den Datumsbereich in **Verlauf und Trends** ändern oder die Seite aktualisieren, wird das Tortendiagramm in den **Verifizierungsergebnissen** nicht angezeigt.

#### **Anwendung Fiery ColorGuard Desktop/Client**

#### **Der Name des Zeitplans wird für fehlerhafte Aufträge nicht angezeigt**

Wenn Sie in der Web-Anwendung Fiery ColorGuard einen Zeitplan für einen ILS-Workflow erstellen, wird der Zeitplan in der Desktop-Anwendung Fiery ColorGuard zum angegebenen Zeitpunkt ausgelöst. Wenn der Auftrag in den Fehlerstatus übergeht und Sie den Zeitplan in der Web-Anwendung Fiery ColorGuard löschen und die Desktop-Anwendung Fiery ColorGuard öffnen, wird für fehlerhafte Aufträge der Name des Zeitplans nicht angezeigt.

#### **Fehlermeldung für Mac-Computer**

Wenn Sie sich auf einem Mac-Computer mit einem Doppelbyte-Anwendernamen in der Desktop-Anwendung Fiery ColorGuard anmelden, wird eine Fehlermeldung angezeigt.

### **Fiery Verify**

#### **Fiery Verify Lizenzfehler wird angezeigt**

Wenn Sie auf der Fiery Command WorkStation Registerkarte Benachrichtigungen auf **Jetzt überprüfen** klicken, um einen Prüfungsplan abzuschließen, wird nach Abschluss des Plans ein Fiery Verify Lizenzfehler angezeigt.

Um dieses Problem zu umgehen, klicken Sie entweder auf **Lizenzierte Drucker aktualisieren** oder warten Sie fünf Minuten.

#### **Falsche Anzeigesprache**

Beim Ändern der lokalen Sprache des Betriebssystems und Öffnen von Fiery Verify als eigenständige Anwendung oder über Fiery Color Profiler Suite wurde Fiery Verify in der Standardsprache Englisch angezeigt. Um dieses Problem zu umgehen, öffnen Sie die Anwendung Fiery ColorGuard Desktop und dann Fiery Verify als eigenständige Anwendung oder über die Fiery Color Profiler Suite.

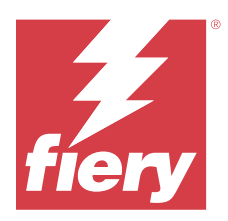

# Fiery ColorGuard Release Dezember 2023

# Systemvoraussetzungen

Fiery ColorGuard besteht aus einer Web-Anwendung auf<https://iq.fiery.com/colorguard> und der Anwendung Fiery ColorGuard Client.

Die Web-Anwendung ColorGuard auf<https://iq.fiery.com/colorguard> unterstützt die folgenden Browser:

- **•** Google Chrome
- **•** Microsoft Edge
- **•** Mozilla Firefox
- **•** Safari 11 oder höher

Die Anwendung ColorGuard Client unterstützt die folgenden 64-Bit-Betriebssysteme:

- **•** Mac OS X 10.15 oder höher
- **•** Microsoft Windows 10 oder höher

# Neuerungen in diesem Release

Diese Version von Fiery ColorGuard hat die folgenden neuen Funktionen und Verbesserungen:

**•** Die Fiery ColorGuard Online-Datenbank hat Leistungs- und Stabilitätsoptimierungen durchgeführt, um ihre Effizienz zu erhöhen.

# Behobene Probleme

## **Web-Anwendung Fiery ColorGuard**

### **Zeitpläne wurden bei der Verwendung von FACI nicht gelöscht**

Die Zeitpläne wurden wieder hinzugefügt, auch nachdem Sie sie aus dem Fenster **Zeitpläne** gelöscht hatten, wenn ein Fiery server FACI (Fiery Advanced Controller Interface) verwendete. Wenn Sie die Webseite jedoch aktualisierten, wurden die Zeitpläne dauerhaft gelöscht.

## **Anwendung Fiery ColorGuard Desktop/Client**

### **Die Überprüfung erfolgt zweimal**

Der Prüfungs-Scanplan wird nach einer erfolgreichen Prüfung für einige Konica Minolta Drucker mit einem IQ-501- Gerät neu gestartet.

## Bekannte Problemsituationen

### **Web-Anwendung Fiery ColorGuard**

#### **Doppelte Verifizierungsvorgaben**

Wenn Sie Fiery Verify aus der Fiery Color Profiler Suite geöffnet haben, während Sie bei der Desktop-Anwendung Fiery ColorGuard angemeldet waren, wurden in der Liste der **Verifizierungsvorgaben** duplizierte Verifizierungsvorgaben angezeigt.

### **Prüfungstrend – Mittleres Delta E wird leer angezeigt**

Wenn Sie einen Zeitraum in **Verlauf und Trends** auswählen, werden die Daten für die **Prüfungstrends – Mittleres Delta E** nicht angezeigt.

#### **Verzögerung bei der Anzeige des Gerätenamens**

Wenn Sie **Zeitplanung erstellen** wählen, wird der Gerätename in den Optionen für den Überprüfungs- und Kalibrierungszeitplan mit einer Verzögerung angezeigt.

#### **Die Verifizierungsergebnisse zeigen das Tortendiagramm nicht an**

Wenn Sie den Datumsbereich in **Verlauf und Trends** ändern oder die Seite aktualisieren, wird das Tortendiagramm in den **Verifizierungsergebnissen** nicht angezeigt.

## **Anwendung Fiery ColorGuard Desktop/Client**

#### **Falsche Fehlermeldung aufgrund ungültiger Vorgabeeinstellungen für die Auftragseigenschaften**

Wenn Sie einen Zeitplan mit automatischer Prüfung erstellt haben, der in der Web-Anwendung Fiery ColorGuard ausgewählt wurde, und der Zeitplan bestimmte Vorgabeeinstellungen für die **Auftragseigenschaften** enthielt, wurde in der Fiery ColorGuard Desktop-Anwendung die Meldung angezeigt, dass die Verbindung zum Inline-Messgerät während der automatischen Prüfung fehlgeschlagen ist.

### **Der Name des Zeitplans wird für fehlerhafte Aufträge nicht angezeigt**

Wenn Sie in der Web-Anwendung Fiery ColorGuard einen Zeitplan für einen ILS-Workflow erstellen, wird der Zeitplan in der Desktop-Anwendung Fiery ColorGuard zum angegebenen Zeitpunkt ausgelöst. Wenn der Auftrag in den Fehlerstatus übergeht und Sie den Zeitplan in der Web-Anwendung Fiery ColorGuard löschen und die Desktop-Anwendung Fiery ColorGuard öffnen, wird für fehlerhafte Aufträge der Name des Zeitplans nicht angezeigt.

#### **Fehlermeldung für Mac-Computer**

Wenn Sie sich auf einem Mac-Computer mit einem Doppelbyte-Anwendernamen in der Desktop-Anwendung Fiery ColorGuard anmelden, wird eine Fehlermeldung angezeigt.

## **Fiery Verify**

#### **Falsche Anzeigesprache**

Beim Ändern der lokalen Sprache des Betriebssystems und Öffnen von Fiery Verify als eigenständige Anwendung oder über Fiery Color Profiler Suite wurde Fiery Verify in der Standardsprache Englisch angezeigt. Um dieses Problem zu umgehen, öffnen Sie die Anwendung Fiery ColorGuard Desktop und dann Fiery Verify als eigenständige Anwendung oder über die Fiery Color Profiler Suite.

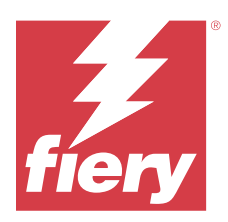

# Fiery ColorGuard Release Oktober 2023

# Systemvoraussetzungen

Fiery ColorGuard besteht aus einer Web-Anwendung auf<https://iq.fiery.com/colorguard> und der Anwendung Fiery ColorGuard Client.

Die Web-Anwendung ColorGuard auf<https://iq.fiery.com/colorguard> unterstützt die folgenden Browser:

- **•** Google Chrome
- **•** Microsoft Edge
- **•** Mozilla Firefox
- **•** Safari 11 oder höher

Die Anwendung ColorGuard Client unterstützt die folgenden 64-Bit-Betriebssysteme:

- **•** Mac OS X 10.15 oder höher
- **•** Microsoft Windows 10 oder höher

# Neuerungen in diesem Release

Diese Version von Fiery ColorGuard hat die folgenden neuen Funktionen und Verbesserungen:

Fiery ColorGuard

**•** Die Anwendung EFI ColorGuard Desktop wird nun in Fiery ColorGuard Client umbenannt. Die Anwendung Fiery ColorGuard Client ist in der Fiery Command WorkStation Version 7.0 und höher enthalten.

**Hinweis:** Sie müssen die Anwendung Fiery ColorGuard Desktop v1.5.7 aktualisieren, um einen nahtlosen Übergang zur Verwendung der Anwendung Fiery ColorGuard Client, die in die Fiery Command WorkStation 7.0 und höher integriert ist, sicherzustellen, die im Lieferumfang des Fiery ColorGuard Client enthalten ist.

- **•** Die Web-Anwendung EFI ColorGuard wird nun zur Web-Anwendung Fiery ColorGuard umbenannt.
- **•** Die Anwendung Fiery ColorGuard Client ist basierend auf den getesteten macOS 14 Beta-Versionen mit macOS Sonoma 14 kompatibel. Die aktuellsten Informationen finden Sie unter [Kompatibilität mit macOS 14 Sonoma](https://solutions.fiery.com/Sonoma).
- **•** Unterstützung des Fogra Medienkeils MultiColor für Fogra55 (CMYKOGV), einschließlich neuer Verifizierungsvorgaben, Referenzdaten und Toleranz-Sets.

Fiery Verify

**•** Hinzufügen von dE-Spalten für PDF-Berichte für G7-konforme Überprüfung, um mehr Einblicke in die Ergebnisanalyse zu ermöglichen.

Funktionale Änderungen:

- **•** Wenn bei der Ausführung eines Prüfungs- oder Benchmark-Prüfungsplans mit dem ILS-Workflow ein Auftrag aufgrund eines Druckerproblems oder eines Offline-Servers fehlerhaft ist, wird der Zeitplan nicht auf der Registerseite **Verlauf**, sondern auf der Registerseite **Ausstehend** angezeigt. Der Anwender kann den gleichen Zeitplan auf der Registerseite **Ausstehend** entweder mit dem ILS oder einem manuellen Messgerät überprüfen.
- **•** Die Anwendung Fiery ColorGuard Client wird alle fünf Minuten aktualisiert und prüft den Status von neu erstellten oder gelöschten Zeitplänen sowie deren Fortschritt.
- **•** Die automatische Aktualisierungsoption für die Aktivierung oder Deaktivierung neuer Druckerlizenzen ist jetzt deaktiviert. Klicken Sie auf **Lizenzierte Drucker aktualisieren** oder starten Sie die Fiery Command WorkStation 7.0 neu, um die Details aller neu hinzugefügten Fiery server anzuzeigen, für die Sie die Lizenz oder die 30-Tage-Testlizenz aktiviert haben. Sie können einmal pro Minute auf die Schaltfläche **Lizenzierte Drucker aktualisieren** klicken, um die aktualisierte Liste der Fiery servers und Zeitpläne anzuzeigen.

## Behobene Probleme

### **Web-Anwendung Fiery ColorGuard**

#### **Lokalisierter Text wurde nicht angezeigt**

Bei einigen japanisch- oder chinesischsprachigen Systemen wurde der lokalisierte Text für **Umbenennen** in den **Toleranz-Sets der** > **Verifizierungsvorgaben** nicht angezeigt.

#### **G7-Verifizierungsvorgaben haben falsche Farbreferenzen verwendet**

Die Verifizierungsvorgaben G7 ColorSpace und G7 Targeted verwendeten eine auf dem Messfeldlayout IT8.7/4 basierende Farbreferenz, die nicht die erforderlichen G7-Graufarbfelder enthielt. Diese Verifizierungsvorgaben wurden korrigiert.

#### **Lokalisierte Texte und Direkthilfe**

Bei einigen Texten und Direkthilfen wurden die lokalisierten Texte in der Web-Anwendung Fiery ColorGuard nicht angezeigt.

### **Anwendung Fiery ColorGuard Desktop/Client**

#### **Zeitplanstatus wurde nicht angezeigt**

Wenn Sie an zwei verschiedenen Desktops mit Administratorzugriff angemeldet waren und einen Zeitplan auf einem Desktop ausgeführt haben, hat sich der Zeitplanstatus auf dem anderen Desktop nicht geändert. Nach Abschluss des Zeitplans wurde der Zeitplan jedoch eine Weile im **Verlauf** angezeigt und dann auf **Ausstehend** verschoben.

#### **Geplanter ILS-Auftrag ist nicht mehr vorhanden**

Wenn Sie einen ILS-Auftrag mit einer hohen Anzahl von Druckseiten geplant hatten, wurde der Auftrag nicht mehr im Fenster **Ausstehend** angezeigt, jedoch erfolgreich ausgeführt.

#### **G7 Zielzeitplan**

Wenn Sie auf **Ergebnisse anzeigen** für einen abgeschlossenen benutzerdefinierten G7-Zielzeitplan mit eingestelltem G7-Prüfungsmessfeldset geklickt haben, wurde eine Fehlermeldung angezeigt.

#### **Mehrere Fiery Verify Fenster geöffnet**

Wenn Sie Fiery Verify als eigenständige Anwendung geöffnet haben und im **Verlauf** auf **Ergebnisse anzeigen** geklickt haben, wurden mehrere Fiery Verify Fenster geöffnet.

### **Fiery Verify**

#### **Toleranz-Set wurde leer angezeigt**

Wenn Sie im Fenster **Editor für Toleranzsets** für einen Fiery XF Server ein Toleranz-Set dupliziert und gespeichert haben, wurde das Toleranz-Set nicht im Vergleichsfenster von Fiery Verify angezeigt.

#### **Das Messgerät kann nicht erkannt werden**

Wenn Sie auf einigen Windows 10-Client-Computern auf **Vergleich klicken und dann** > **Einzelfeldmessung starten** klicken, um ein Einzelfarbfeld zu messen, erkennt Fiery Verify das Messgerät nicht.

## Bekannte Problemsituationen

### **Web-Anwendung Fiery ColorGuard**

#### **Doppelte Verifizierungsvorgaben**

Wenn Sie Fiery Verify aus der Fiery Color Profiler Suite geöffnet haben, während Sie bei der Desktop-Anwendung Fiery ColorGuard angemeldet waren, wurden in der Liste der **Verifizierungsvorgaben** duplizierte Verifizierungsvorgaben angezeigt.

#### **Zeitpläne wurden bei der Verwendung von FACI nicht gelöscht**

Die Zeitpläne wurden wieder hinzugefügt, auch nachdem Sie sie aus dem Fenster **Zeitpläne** gelöscht hatten, wenn ein Fiery server FACI (Fiery Advanced Controller Interface) verwendete. Wenn Sie die Webseite jedoch aktualisierten, wurden die Zeitpläne dauerhaft gelöscht.

#### **Prüfungstrend – Mittleres Delta E wird leer angezeigt**

Wenn Sie einen Zeitraum in **Verlauf und Trends** auswählen, werden die Daten für die **Prüfungstrends – Mittleres Delta E** nicht angezeigt.

#### **Verzögerung bei der Anzeige des Gerätenamens**

Wenn Sie **Zeitplanung erstellen** wählen, wird der Gerätename in den Optionen für den Überprüfungs- und Kalibrierungszeitplan mit einer Verzögerung angezeigt.

#### **Die Verifizierungsergebnisse zeigen das Tortendiagramm nicht an**

Wenn Sie den Datumsbereich in **Verlauf und Trends** ändern oder die Seite aktualisieren, wird das Tortendiagramm in den **Verifizierungsergebnissen** nicht angezeigt.

## **Anwendung Fiery ColorGuard Desktop/Client**

### **Falsche Fehlermeldung aufgrund ungültiger Vorgabeeinstellungen für die Auftragseigenschaften**

Wenn Sie einen Zeitplan mit automatischer Prüfung erstellt haben, der in der Web-Anwendung Fiery ColorGuard ausgewählt wurde, und der Zeitplan bestimmte Vorgabeeinstellungen für die **Auftragseigenschaften** enthielt, wurde in der Fiery ColorGuard Desktop-Anwendung die Meldung angezeigt, dass die Verbindung zum Inline-Messgerät während der automatischen Prüfung fehlgeschlagen ist.

#### **Verifizierungsvorgaben werden dupliziert**

Wenn Sie sich in der Desktop-Anwendung Fiery ColorGuard anmelden und Fiery Verify aus der Fiery Color Profiler Suite öffnen, werden die G7-Graustufen-Verifizierungsvorgaben für Windows-Computer und alle Verifizierungsvorgaben für Mac-Computer dupliziert.

### **Der Name des Zeitplans wird für fehlerhafte Aufträge nicht angezeigt**

Wenn Sie in der Web-Anwendung Fiery ColorGuard einen Zeitplan für einen ILS-Workflow erstellen, wird der Zeitplan in der Desktop-Anwendung Fiery ColorGuard zum angegebenen Zeitpunkt ausgelöst. Wenn der Auftrag in den Fehlerstatus übergeht und Sie den Zeitplan in der Web-Anwendung Fiery ColorGuard löschen und die Desktop-Anwendung Fiery ColorGuard öffnen, wird für fehlerhafte Aufträge der Name des Zeitplans nicht angezeigt.

### **Fehlermeldung für Mac-Computer**

Wenn Sie sich auf einem Mac-Computer mit einem Doppelbyte-Anwendernamen in der Desktop-Anwendung Fiery ColorGuard anmelden, wird eine Fehlermeldung angezeigt.

## **Fiery Verify**

### **Falsche Anzeigesprache**

Beim Ändern der lokalen Sprache des Betriebssystems und Öffnen von Fiery Verify als eigenständige Anwendung oder über Fiery Color Profiler Suite wurde Fiery Verify in der Standardsprache Englisch angezeigt. Um dieses Problem zu umgehen, öffnen Sie die Anwendung Fiery ColorGuard Desktop und dann Fiery Verify als eigenständige Anwendung oder über die Fiery Color Profiler Suite.